Art. 182-02 CT02

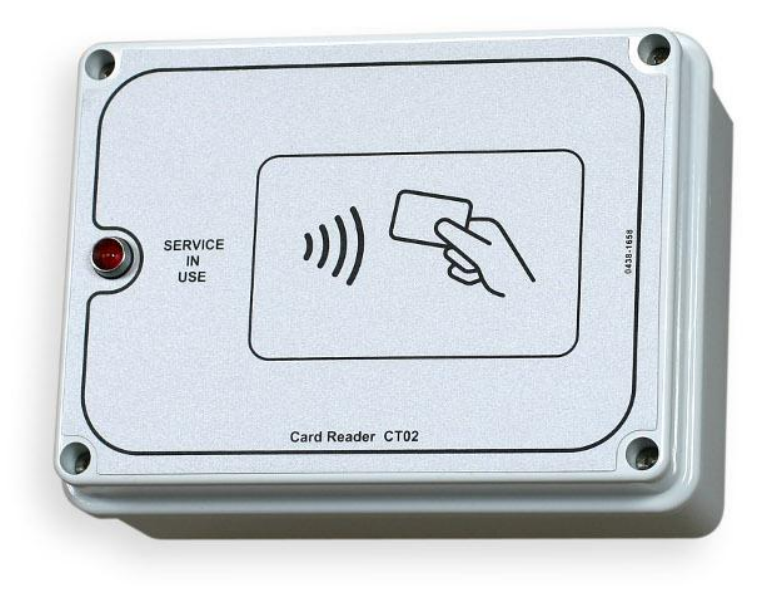

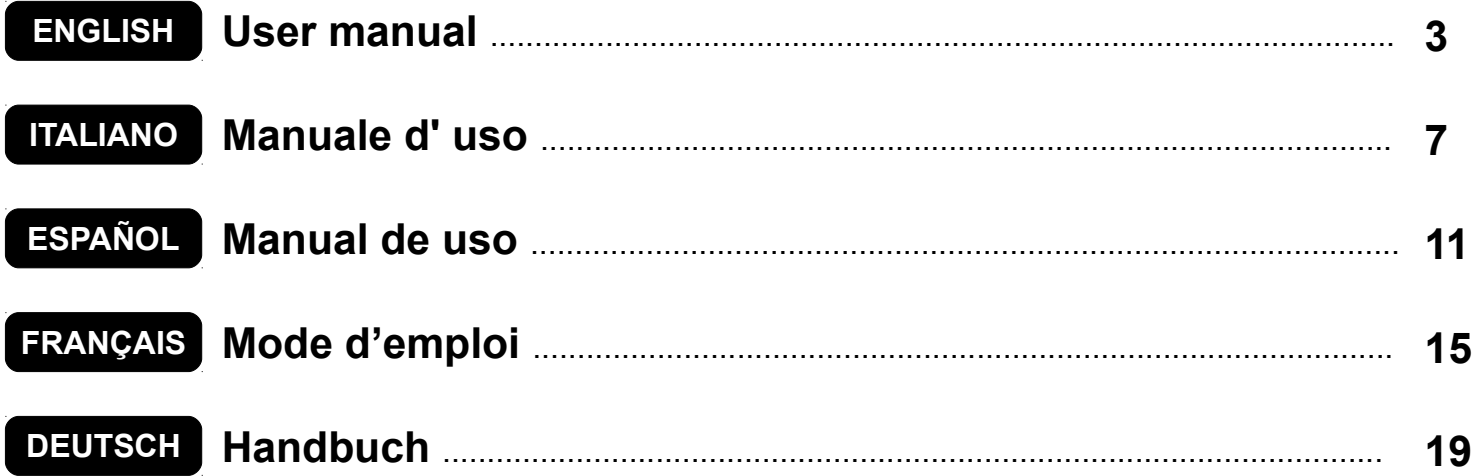

# <span id="page-2-0"></span>**ENGLISH**

# PREPAID CARD TIMER FOR 1 SERVICE/SHOWER

#### **Index**

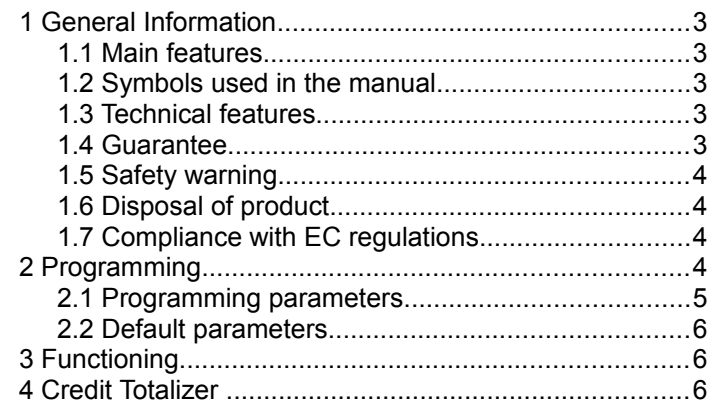

#### *1 GENERAL INFORMATION*

This manual explains the aspects of configuration and use for Timer CT02, for 1 generic load or 1 shower.

For information on installation, please see the proper manual.

# **1.1 Main features**

The **CT02** is a prepaid card timer useful for offering one timed pay service. The placing of the prepaid card on the reader area activates an output whose contact is used for controlling the timed-service device.

Main characteristics:

#### Reader for prepaid cards:

The RFID reader allows for the payment of service by deducting the cost from the **TAG/transponder** (card, key ring, writstband).

The **TAGs** used communicate with the programmer via radio waves (RFID technology) and store information of the Credit and System Code. When the card is brought near the CT02's reader area [\(Fig. 1\)](#page-2-1), the information is read and if necessary credit is deducted according to the base amount.

#### Manual Pause:

The **Manual Pause** allows the customer to temporarily activate/interrupt the service via the Start/Pause buttons.

#### Automatic Pause:

The **Automatic Pause** is a function set by the

administrator which allows for the interruption of the service for a programmed period of time.

#### **Warning Notice:**

The **Warning Notice** is a function set by the administrator which, unlike the automatic pause, warns the customer of the end of service without interrupting the service.

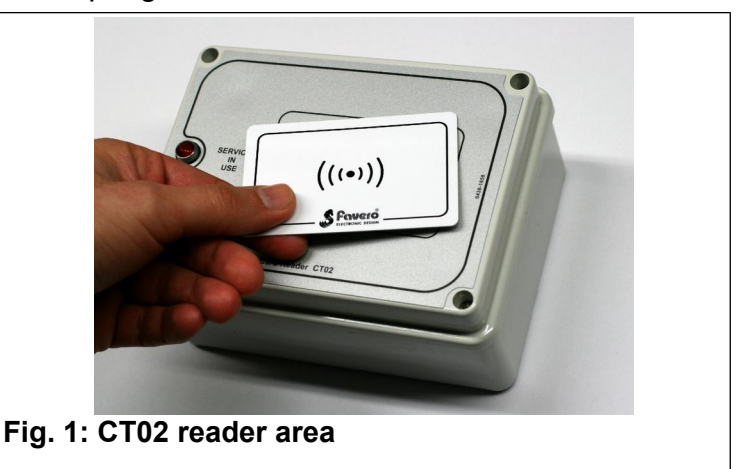

# <span id="page-2-1"></span> **1.2 Symbols used in the manual**

Portions of the text which are of particular importance in regards to the safety or proper use of the product are indicated by the following symbols:

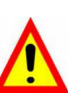

**Risk of danger or injury to persons if instructions or the necessary precautions are not followed.**

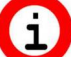

**Important information on product use.**

# **1.3 Technical features**

Please see the installation manual containing specific technical features for the product version you have purchased.

#### **1.4 Guarantee**

The guarantee is valid for two years starting from the date of purchase and includes free repair for any defects in materials or construction. The guarantee does not include shipping costs.

More information on guarantee and post-sale support can be found at *[www.favero.com](http://www.favero.com/)*[.](http://www.favero.com/)

### **1.5 Safety warning**

**WARNING: Make sure the CT02 is installed by a qualified technician and in compliance with the regulations of the country in which installation takes place.**

**For installation please see the appropriate manual provided.**

# **1.6 Disposal of product**

Please dispose of your product in a manner most compatible with the environment and in accordance with federal or state laws, reusing parts and recycling components and materials when possible.

When this crossed-out waste bin symbol is attached to a product it signifies the product should be disposed of in a separate container from other waste. The sorted waste collection of the present device is organized and managed by the manufacturer. Users who wish to dispose of their present device should contact the manufacturer and follow the procedure indicated for separate waste collection. Ensuring proper sorted waste collection, in accordance with environmental standards, for the disposal of further devices helps to protect the environment and the health of persons from any damaging effects. It also favors the reuse and recycling of materials. Administrative sanctions, in accordance with regulations in effect, will be applied for any improper or abusive disposal of the product on part of the holder.

# **1.7 Compliance with EC regulations**

The **CTx** meets the necessary requirements for electromagnetic Compatibility and Security regarding electronic equipment, according to European regulations:

- **2004/108/EC** of 15 December 2004
- **2006/95/EC** of 12 December 2006

#### *2 PROGRAMMING*

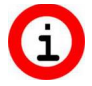

**The operating parameters must be programmed before using the CT02.** 

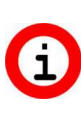

**Programming takes place by modifying the configuration file previously downloaded from the manufacturer's web site and by inserting the file into the CT02 via a USB key.**

For programming, follow the steps below:

- download the **"CTCONFIG.INI"** file from the product page of the web site [www.favero.com;](http://www.favero.com/)
- open the "**CTCONFIG.INI**" file with a double click and modify the programming parameters

according to your needs. Be sure to follow the card indications below. To open the file make sure you use a text editor such as "Notepad";

- save the "**CTCONFIG.INI**" file without modifying the name or extension;
- open the CT02 cover by unscrewing the four front screws. Locate the USB outlet found at the bottom right hand side of the board attached to the back of the CT02 cover;
- insert the USB stick into the outlet;
- wait for the second beep from the interal buzzer to sound, which indicates that the modification of the configuration parameters is complete;
- remove the USB stick and put the CT02 cover back in place.

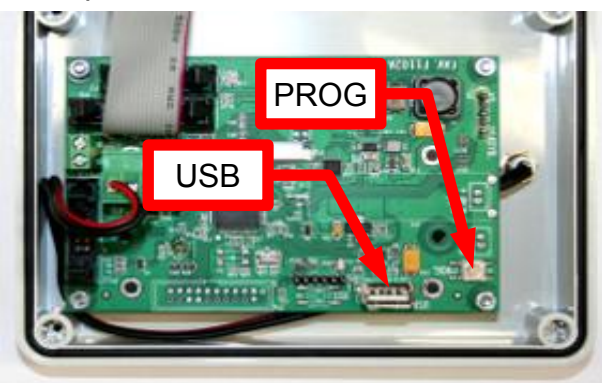

If service is in use, it will not be possible to update the paramenters via the USB stick. Wait until service has been terminated or hold down the programming key (located at the bottom right hand side of the board attached to the cover inside the CT02) for circa 10 seconds until the second beep of the internal buzzer sounds, indicating that the modficiation of the configuration parameters is complete.

<span id="page-4-0"></span>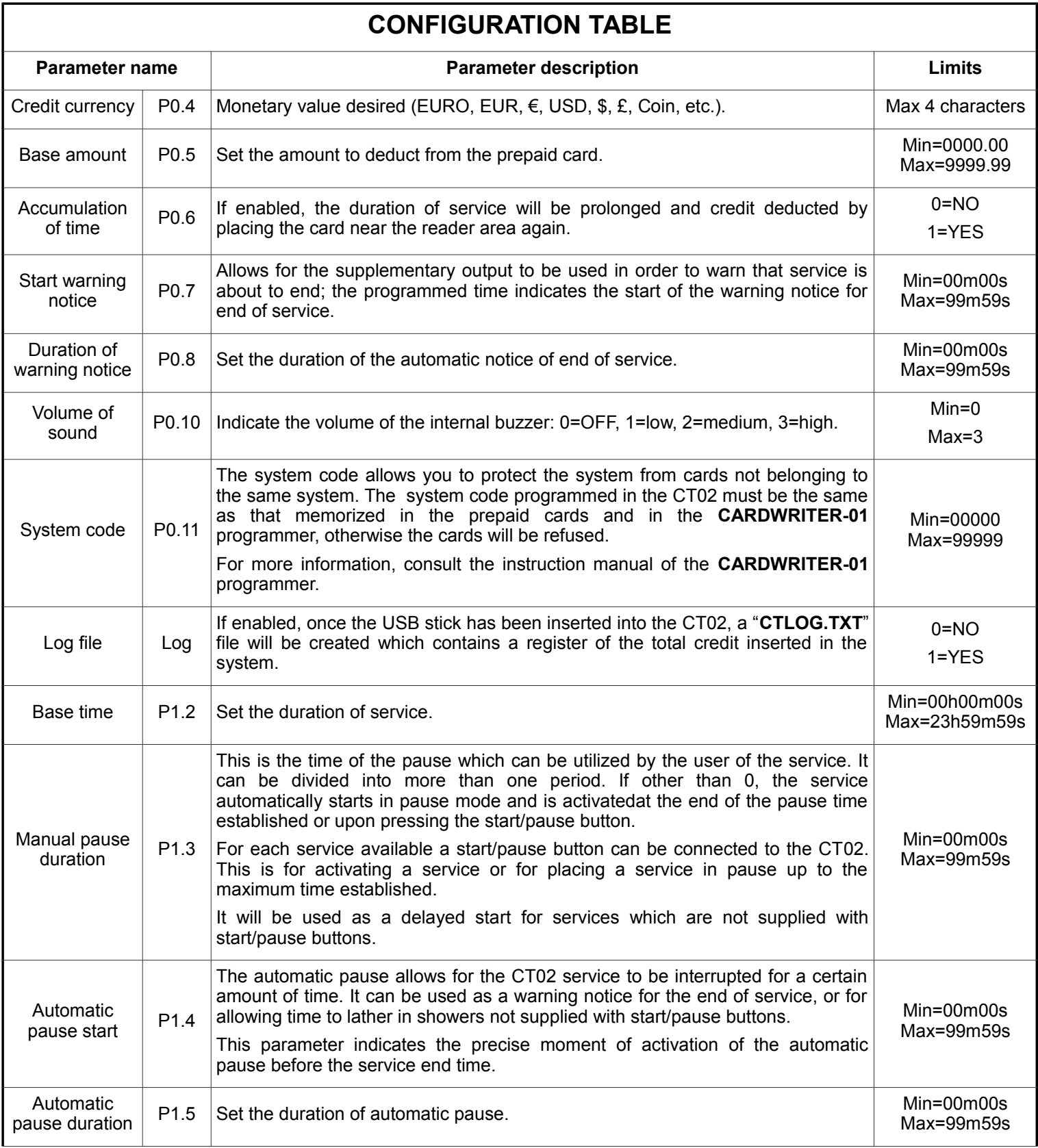

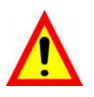

**WARNING: only modify the parameter values which come after the "=" sign.**

# **2.2 Default parameters**

Following is a list of default parameters for programming, as shown in the "CONFIG.INI" file.

```
[Common]
P0.4 = \epsilonP0.5 = 0000.50P0.6 = 1PO.7 = 00m00sP0.8 = 00m00s 
P(0.10 = 1P0.11 = 999999Log = 1[Service_01]
P1.2 = 00h00m30sP1.3 = 00 \text{m}02 \text{s}P1.4 = 00m00sP1.5 = 00 \text{m}00 \text{s}
```
#### *3 FUNCTIONING*

**Before using the CT02, we suggest you programme it according to the indications found in the [2.1.](#page-4-0)**

Following is a table with the functioning statuses of the CT02.

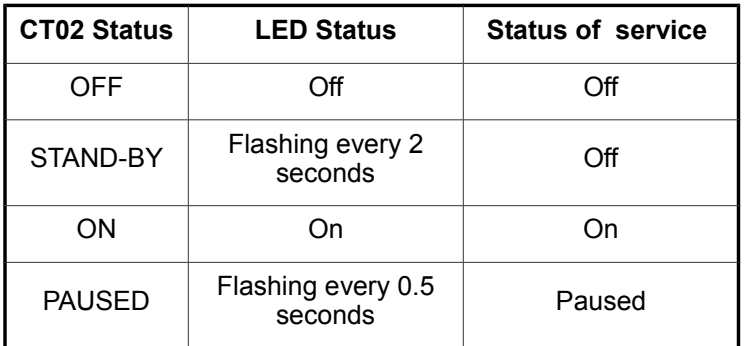

To **ACTIVATE** service, place the prepaid card near the CT02 reader area. The internal buzzer will emit a **short beep** to indicate that the card has been recognized, that the card's credit has been updated, and that the relay or solenoid valve for the programmed time has been activated.

A **PAUSE** can be activated in the following ways:

- manually, by programming the P1.3 parameter and connecting a button to the appropriate input;
- automatically, by programming the P2.4 and P1.5 parameters.

By placing the prepaid card near the CT02 reader area, the internal buzzer will emit a **long beep** to warn that **service has not been activated** in following situations:

- if credit in the card is insufficient (less than the base amount programmed with the P0.5 parameter);
- if service is already activated and it is not possible to increase the duration as the accumulation of time (P0.6 parameter) has not been enabled;
- if the card is not valid (the system code of the card is different from that of the CT02, or the card has not been programmed, or is damaged).

# *4 CREDIT TOTALIZER*

**WARNING: to verify the totalizer you must have a USB stick containing the "CONFIG.INI" file in which the parameter "Log" is enabled (Log = 1).**

**WARNING: if you do not want the parameters of the CONFIG.INI file to be modified, you can cancel the corresponding lines in the file, leaving only the lines "[Common]" and "Log = 1".**

**To verify the total credit:** open the CT02, insert a USB stick into the outlet located on the board at the back of the cover and wait until the second beep of the internal buzzer sounds, indicating the creation of the "**CTLOG.TXT**" file.

The file should look as follows, with the total credit managed by the CT02, as well as the software version, indicated.

[Log] Totalizer =  $01234567,89 \in$ Software version = 1.03

Each time a USB stick is inserted, the system will update the file.

**To zero the credit:** disconnect the CT02 power supply; hold down the programming key located at the bottom right hand side of the board attached to the CT02 cover; reconnect the power supply and then wait for the second beep of the internal buzzer to sound, indicating the modification of the configuration parameters.

# <span id="page-6-0"></span>**ITALIANO**

# TEMPORIZZATORE <sup>E</sup> CARTE PREPAGATE PFR 1 SERVIZIO/DOCCIA

#### **Indice**

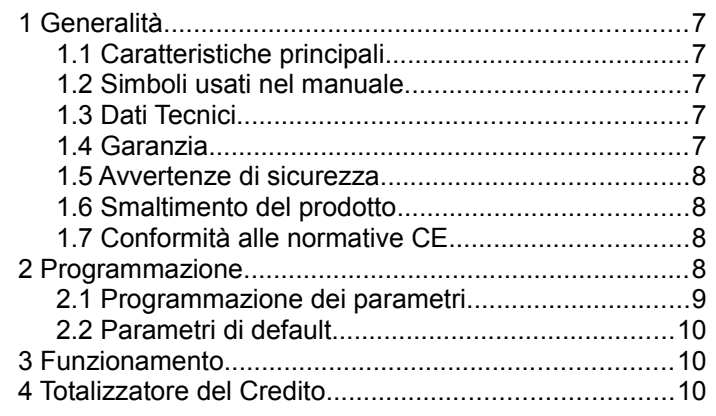

### *1 GENERALITÀ*

Questa guida copre gli aspetti di configurazione e uso del temporizzatore CT02 con lettore per carte prepagate, per 1 servizio/doccia;

Per le informazioni sull'installazione del prodotto vedere il manuale apposito.

# **1.1 Caratteristiche principali**

Il **CT02** è un temporizzatore a carte prepagate utile qualora si desideri far pagare un servizio a tempo. L'avvicinamento della carta prepagata alla zona di lettura provoca l'azionamento dell'uscita il cui contatto verrà utilizzato per comandare l'apparecchiatura funzionante a tempo.

Caratteristiche principali:

# Lettore per carte prepagate:

Il lettore RFID consente il pagamento del servizio scalandone il costo dal **TAG/transponder** (carta, portachiavi, braccialetto).

I **TAG** utilizzati comunicano con il programmatore mediante onde radio (tecnologia RFID) e conservano al loro interno le informazioni del Credito e del Codice Impianto. Quando la carta viene avvicinata alla zona di lettura del CT02, vengono lette le informazioni ed eventualmente viene scalato il credito secondo l'importo base.

# Pausa manuale:

La **pausa manuale** permette all'utente di avviare /interrompere temporaneamente l'erogazione del servizio tramite i pulsanti di Avvio/Pausa.

# Pausa automatica:

La **pausa automatica** è una funzione impostata dal gestore che permette di interrompere per un periodo programmato l'erogazione del servizio.

#### Preavviso:

Il **Preavviso** è una funzione impostata dal gestore che a differenza dalla **pausa automatica** informa l'utente dell'imminente termine del servizio senza interromperne l'erogazione.

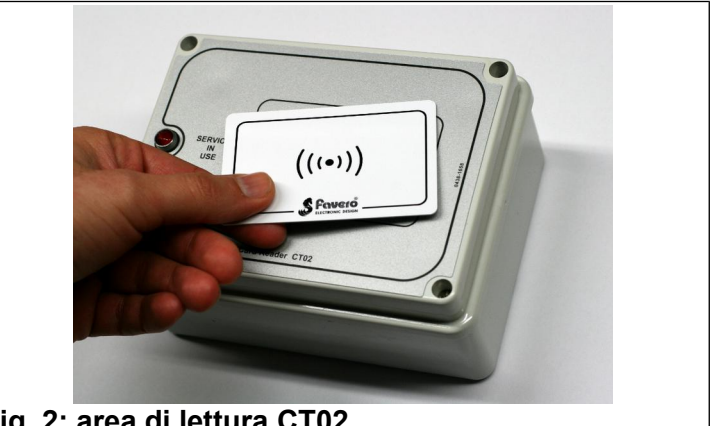

**Fig. 2: area di lettura CT02**

# **1.2 Simboli usati nel manuale**

Le parti del testo che presentano una particolare importanza per la sicurezza o per un adeguato uso del prodotto sono evidenziate dai seguenti simboli:

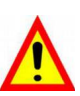

**Possibile pericolo per le persone se non sono seguite le istruzioni o non si adottano le necessarie precauzioni.**

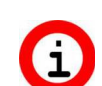

**Informazioni importanti sull'uso del prodotto.**

# **1.3 Dati Tecnici**

Vedere il manuale di installazione che riporta i dati tecnici specifici per la versione del prodotto acquistata.

# **1.4 Garanzia**

La garanzia è di 2 anni dalla data del documento di acquisto e comprende la riparazione gratuita per difetti di materiali o di costruzione; non comprende le spese di trasporto.

Maggiori informazioni sulla garanzia e sull'assistenza post-vendita si trovano nel sito  *[www.favero.com](http://www.favero.com/)*[.](http://www.favero.com/)

### **1.5 Avvertenze di sicurezza**

**ATTENZIONE: Far installare il CT02 da un tecnico qualificato ed in conformità con le normative in vigore nello Stato di installazione.**

**Per l'installazione vedere il manuale apposito fornito in dotazione.**

#### **1.6 Smaltimento del prodotto**

Vi raccomandiamo di smaltire il prodotto alla fine della sua vita utile in modo ambientalmente compatibile, riutilizzando parti dello stesso e riciclandone componenti e materiali.

Il simbolo del cassonetto barrato riportato sull'apparecchio o sulla confezione indica che il prodotto alla fine della propria vita utile deve essere raccolto separatamente dagli altri rifiuti. La raccolta differenziata della presente apparecchiatura giunta a fine vita è organizzata e gestita dal produttore. L'utente che vorrà disfarsi della presente apparecchiatura dovrà quindi contattare il produttore e seguire il sistema che questo ha adottato per consentirne la raccolta separata. L'adeguata raccolta differenziata per l'avvio successivo dell'apparecchiatura dismessa al riciclaggio, al trattamento e allo smaltimento ambientalmente compatibile contribuisce ad evitare possibile effetti negativi sull'ambiente e sulla salute e favorisce il reimpiego e/o riciclo dei materiali di cui è composta l'apparecchiatura. Lo smaltimento abusivo del prodotto da parte del detentore comporta l'applicazione delle sanzioni amministrative previste dalla normativa vigente.

# **1.7 Conformità alle normative CE**

Il **CT02** soddisfa i requisiti essenziali della Compatibilità elettromagnetica e della Sicurezza applicabili alle apparecchiature elettroniche, come previsto dalle direttive europee:

- **2004/108/CE** del 15 dicembre 2004
- **2006/95/CE** del 12 dicembre 2006

#### *2 PROGRAMMAZIONE*

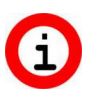

**Prima di utilizzare il CT02 è necessario programmare i parametri di funzionamento.**

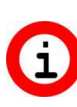

**La programmazione avviene modificando il file di configurazione disponibile nel sito del Produttore ed inserendolo tramite una chiavetta USB all'interno del CT02.**

Per la programmazione seguire i seguenti passi:

• scaricare il file **"CTCONFIG.INI"** dal sito [www.favero.com](http://www.favero.com/) alla pagina del prodotto;

- aprire il file "**CTCONFIG.INI**" con un doppio clic e modificare i parametri di programmazione secondo le proprie esigenze, seguendo la tabella riportata di seguito; per l'apertura del file assicurarsi di usare un editor di testo tipo "Blocco Note";
- salvare il file "**CTCONFIG.INI**" senza modificarne il nome e l'estensione;
- aprire il coperchio del CT02 svitando le quattro viti frontali, individuare la presa USB posizionata sulla scheda fissata al retro del coperchio del CT02, in basso a destra;

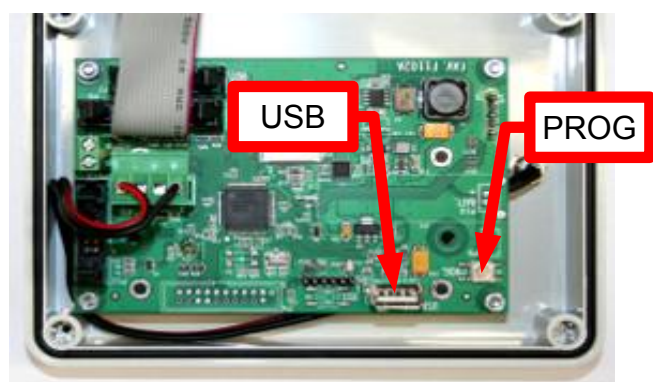

- inserire la chiave USB nella presa;
- attendere il secondo beep del buzzer interno che indica l'avvenuta modifica dei parametri di configurazione;
- togliere la chiavetta USB e richiudere il coperchio del CT02.
	- **Se il servizio è in uso, non è possibile aggiornare i parametri inserendo la chiavetta USB; attendere il termine del servizio oppure tenere premuto il pulsante di programmazione (presente in basso a destra sulla scheda fissata al coperchio all'interno del CT02) per circa 10 secondi fino al secondo beep del buzzer interno.**

<span id="page-8-0"></span>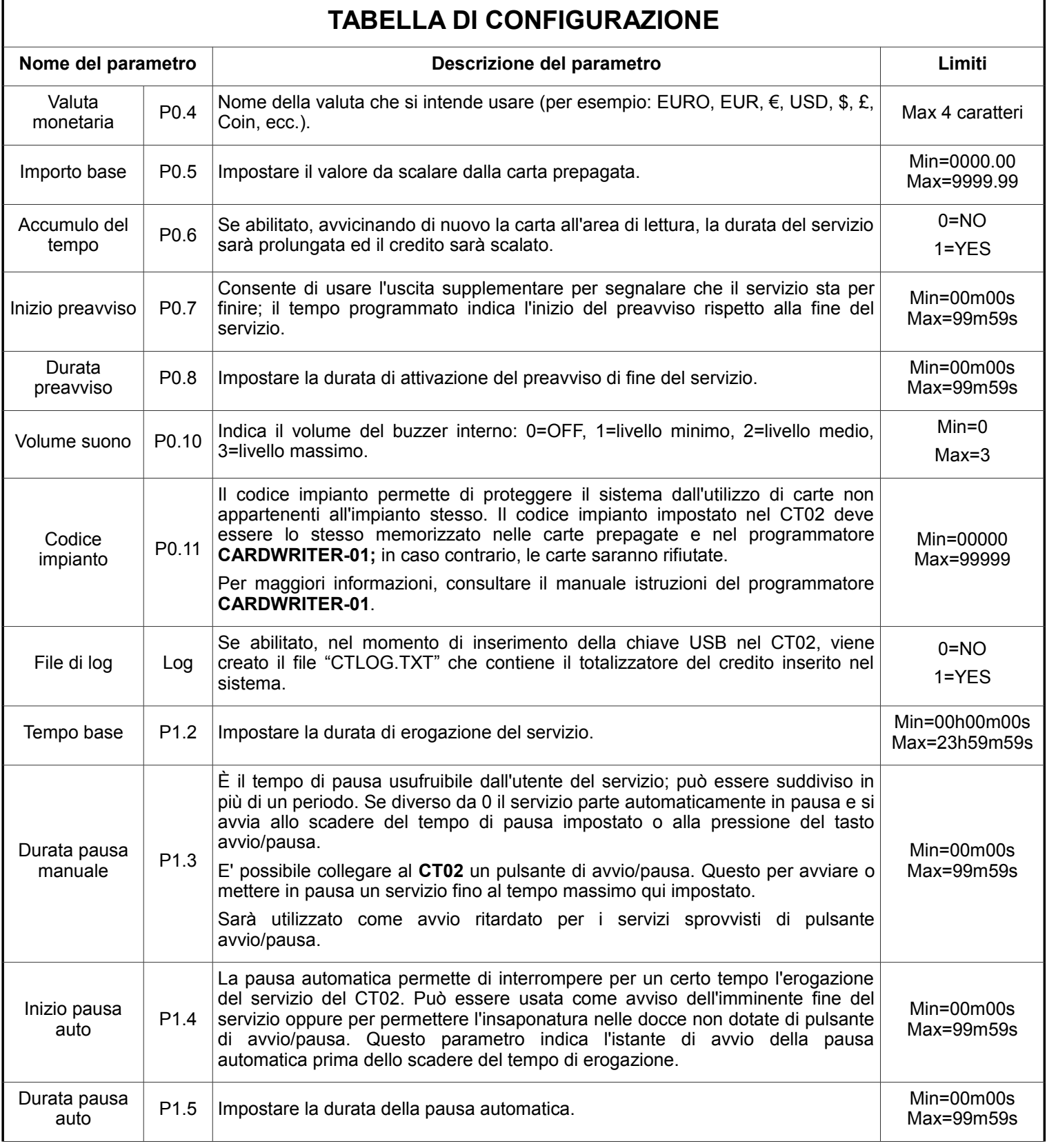

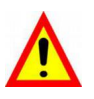

**ATTENZIONE: modificare esclusivamente i valori dei parametri dopo il segno "=".**

# **2.2 Parametri di default**

Di seguito sono riportati i valori di default dei parametri di programmazione, così come appaiono nel file "CONFIG.INI".

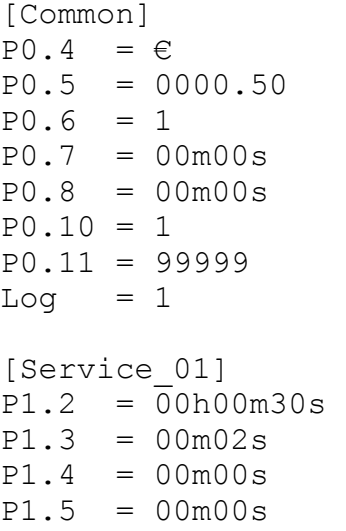

# *3 FUNZIONAMENTO*

**Prima di utilizzare il CT02, si consiglia di configurarlo secondo quanto indicato nel Capitolo [2.1.](#page-8-0)**

Di seguito sono riportati gli stati di funzionamento del CT02.

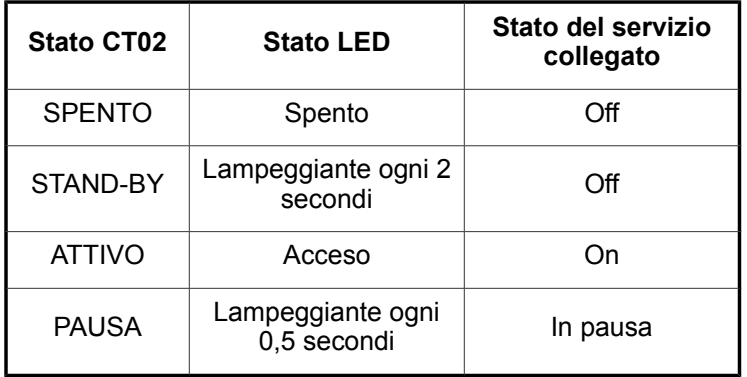

Per **ATTIVARE** il servizio, avvicinare una carta prepagata all'area di lettura del CT02. Il buzzer interno emette un **beep veloce** per segnalare l'avvenuto riconoscimento della carta, l'aggiornamento del credito dalla stessa e l'attivazione del relè o dell'elettrovalvola per il tempo programmato.

La **PAUSA** può essere attivata nei modi seguenti:

- manualmente programmando il parametro P1.3 e collegando un pulsante all'apposito ingresso;
- automaticamente programmando i parametri P1.4 e P1.5.

Avvicinando la carta prepagata all'area di lettura del

CT02, nelle seguenti situazioni il buzzer interno emette un **beep prolungato** per segnalare che **il servizio non è stato attivato**:

- se il credito nella carta è insufficiente (minore dell'importo base programmato con il parametro P0.5);
- se il servizio è già attivo e non è possibile aumentarne la durata in quanto l'accumulo del tempo (parametro P0.6) non è stato abilitato;
- se la carta non è valida (il codice d'impianto della tessera è diverso da quello del CT02, la carta non è stata programmata oppure è danneggiata).

# *4 TOTALIZZATORE DEL CREDITO*

- **ATTENZIONE: per verificare il totalizzatore è necessario disporre di una chiavetta USB che contenga il file "CONFIG.INI" in cui il parametro "Log" sia abilitato (Log = 1).**
- **ATTENZIONE: se si desidera che i parametri del file CONFIG.INI non vengano modificati, è possibile cancellare le righe corrispondenti nel file lasciando esclusivamente le righe "[Common]" e "Log = 1".**

Per **verificare il credito totale**, aprire il CT02, inserire una chiavetta USB sulla presa posizionata nella scheda fissata al retro del coperchio ed attendere il secondo beep del buzzer interno che indica l'avvenuta creazione del file "**CTLOG.TXT**".

Il file si presenta come segue e riporta il credito totale gestito dal CT02 e la versione software.

```
[Log]
Totalizer = 01234567.89 \inSoftware version = 1.03
```
Ogni volta che verrà inserita una chiavetta USB, il sistema aggiornerà il file.

Per **azzerare il credito**, scollegare l'alimentazione al CT02, tenere premuto il pusante di programmazione (presente in basso a destra sulla scheda fissata al coperchio all'interno del CT02), ricollegare l'alimentazione ed attendere il secondo beep del buzzer interno che indica l'avvenuta modifica dei parametri di configurazione.

# <span id="page-10-0"></span>**ESPAÑOL**

# TEMPORIZADOR DE TARJETAS PREPAGO PARA 1 SERVICIO/DUCHA

#### **Índice**

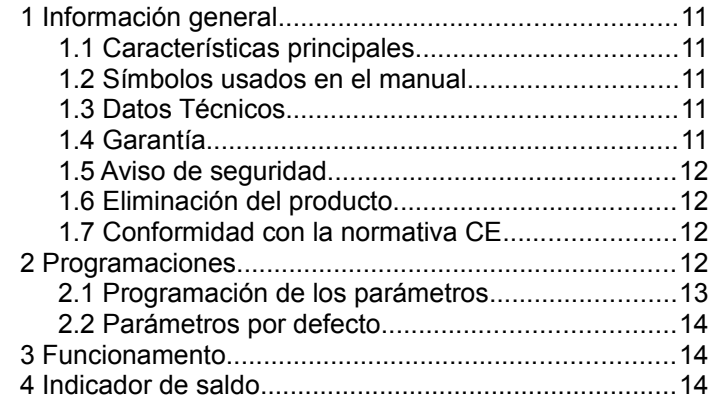

#### *1 INFORMACIÓN GENERAL*

En este manual se explica cómo se configuran y se utiliza el temporizador **CT02** para **1** servicio o 1 ducha.

Para la instalación del producto consultar el manual correspondiente.

# **1.1 Características principales**

El temporizador **CT02** es un temporizador accionado por tarjetas prepago, utilizado para pagar uno servicio de tiempo limitado. El posicionamiento de tarjetas prepago sobre la zona de lectura, acciona una salida cuyo contacto es utilizado para mandar el aparato de funcionamiento temporizado.

Características principales:

#### Lector de tarjetas prepago:

El lector RFID permite pagar el servicio deduciendo el coste correspondiente en los **TAGs/transpondedor** (tarjeta, llavero, pulsera).

Los **TAGs** utilizados se comunican con el programador por radio (tecnología RFID) y contienen información como el Saldo y el Código Identificador del Sistema. Cuando la tarieta es abordada sobre la zona de lectura del CT02, el aparato lee la información y deduce el importe utilizado del saldo disponible.

#### Pausa manual:

La **pausa manual** permite al usuario poner en

marcha o parar momentáneamente la prestación del servicio con los botones de Marcha/Pausa.

#### Pausa automática:

La **pausa automática** es una función configurada por el dueño del equipo, que permite interrumpir la prestación de servicio durante un tiempo programado.

#### Aviso:

El **Aviso** es una función configurada por el dueño del equipo que, al contrario de la **pausa automática**, le indica al usuario que el servicio está a punto de llegar a su fin pero no lo interrumpe.

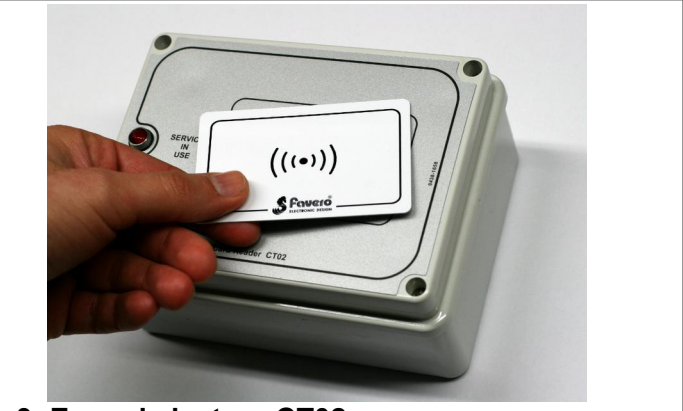

**Fig. 3: Zona de lectura CT02**

# **1.2 Símbolos usados en el manual**

Las partes de texto de especial importancia para la seguridad o para un uso correcto del producto van remarcadas con los símbolos siguientes:

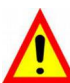

**Peligro para las personas si no se siguen las instrucciones o no se adoptan las debidas precauciones.**

**Información importante sobre el uso del producto.**

# **1.3 Datos Técnicos**

Véase el manual de instalación que contiene los datos técnicos específicos de la versión de producto adquirida.

### **1.4 Garantía**

Les recordamos que la garantía tiene una validez de 2 años a partir de la fecha de compra y comprende la reparación gratuita de defectos de materiales o de construcción. No cubre los gastos de transporte.

Para más información sobre la garantía y asistencia al cliente remitirse a la página web *[www.favero.com.](http://www.favero.com/)*

# **1.5 Aviso de seguridad**

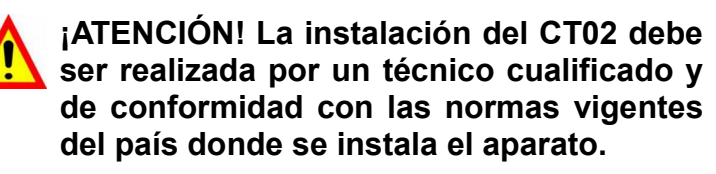

**Para la instalación consultar el manual correspondiente que se entrega.**

#### **1.6 Eliminación del producto**

Recomendamos eliminar el producto al final de su vida útil de manera respetuosa con el ambiente, reutilizando partes del mismo y reciclando sus componentes y materiales.

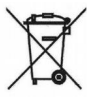

El símbolo del contenedor de basura tachado, sobre el aparato o sobre el embalaje, indica que el producto debe ser eliminado a parte de los demás desechos al final de su vida útil. De la recogida selectiva de este equipo se ocupa el productor. El usuario que desee deshacerse de este equipo, deberá ponerse en contacto con el productor y seguir el sistema adoptado por éste para su recogida separada. La correcta recogida selectiva previa al reciclaje, tratamiento y eliminación del equipo de manera respetuosa con el ambiente evita perjuicios al ambiente y a la salud y favorece la reutilización y reciclaje de los materiales que componen el equipo. La eliminación ilegal del producto por parte del propietario implica la aplicación de las sanciones administrativas previstas por las leyes vigentes.

# **1.7 Conformidad con la normativa CE**

El **CT02** cumplen con los requisitos esenciales de compatibilidad electromagnética y de seguridad aplicables a los equipos electrónicos, como tienen previsto las directivas europeas:

- **2004/108/CE** de 15 de diciembre 2004
- **2006/95/CE** de 12 de diciembre 2006

#### *2 PROGRAMACIONES*

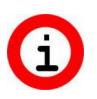

**Antes de utilizar el CT02, es necesario programar los parámetros de funcionamiento.**

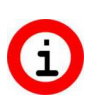

**La programación se hace modificando el archivo de configuración descargado de la página web del Productor y aplicándolo al CT02 conectando una llave USB.**

Para la programación seguir los pasos siguientes:

- Descargar el archivo **"CTCONFIG.INI"** de la página [www.favero.com](http://www.favero.com/) en la página del producto.
- Abrir el archivo "**CTCONFIG.INI**" haciendo doble clic y modificar los parámetros de programación según sus propias necesidades, siguiendo la

tabla que se ilustra a continuación; para abrir el archivo usar un editor de texto de tipo "Bloc Notas".

- Guardar el archivo "**CTCONFIG.INI**" sin cambiarle el nombre ni la extensión.
- Abrir la tapa del CT02 quitándole los cuatro tornillos delanteros, localizar el conector USB de la tarjeta montada detrás de la tapa del CT02, abajo a la derecha.

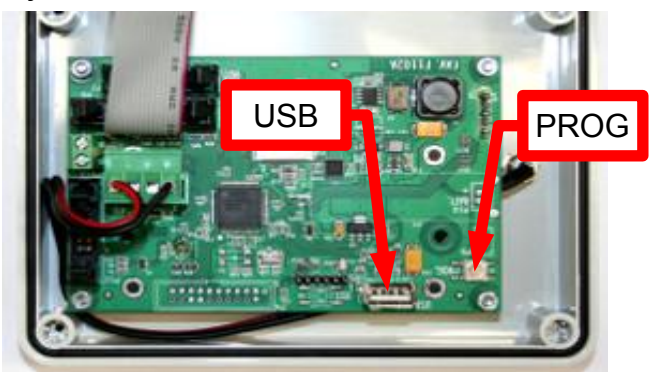

- Enchufar la llave USB en el conector.
- Esperar que el avisador interno dé dos pitidos, que indica que los parámetros de configuración han sido modificados.
- Desconectar la llave USB y cerrar la tapa del CT02.
	- **Mientras el servicio está siendo utilizado, no es posible actualizar los parámetros enchufando la llave USB. Hay que esperar que termine el servicio o bien tener apretado el botón de programación (abajo a la derecha en la tarjeta montada dentro de la tapa del CT02) durante unos 10 segundos hasta que el avisador dé 2 pitidos, que indican que los parámetros de configuración han sido modificados.**

**"=".**

 $\mathbf{\Lambda}$ 

<span id="page-12-0"></span>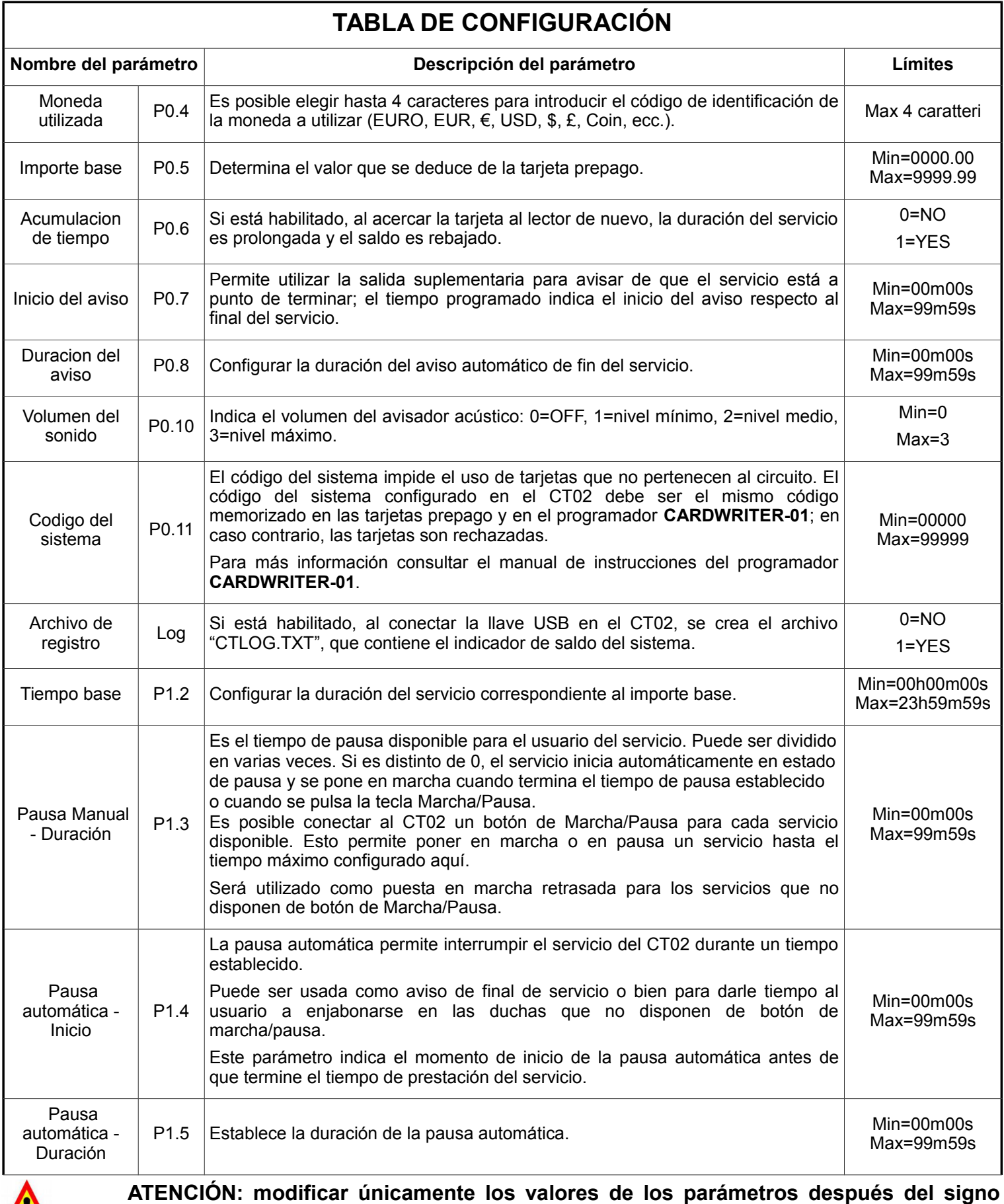

# **2.2 Parámetros por defecto**

A continuación, se indican los valores por defecto de los parámetros de programación tal como aparecen en el archivo "CONFIG.INI".

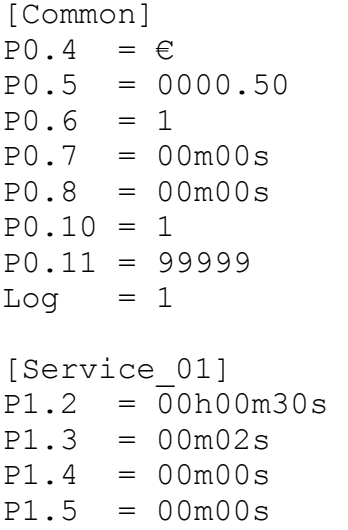

#### *3 FUNCIONAMENTO*

**Antes de usar el CT02, es necesario configurarlo siguiendo las indicaciones de los capítulos [2.1.](#page-12-0)**

Seguidamente, se listan los estados de funcionamiento del CT02.

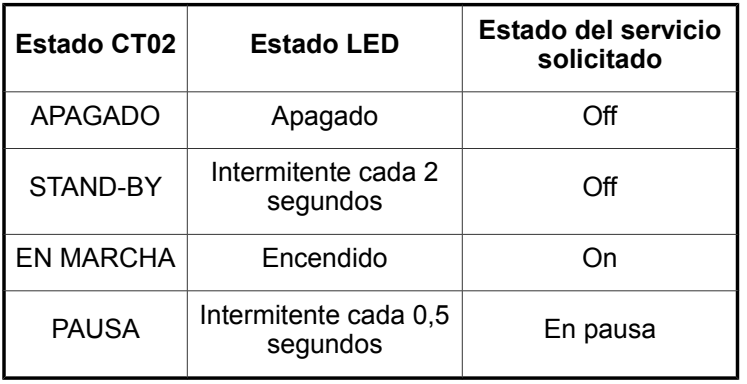

Para **PONER EN MARCHA** el servicio, es necesario acercar una tarjeta prepago al lector del CT02. El avisador acústico emite un **pitido breve** que indica que se ha reconocido la tarjeta, que se ha actualizado el saldo y que se ha activado el relé y la electroválvula durante el tiempo programado.

La **PAUSA** puede ser activada de las maneras siguientes:

- a mano programando el parámetro P1.3 y conectando el botón a la entrada correspondiente;
- automáticamente programando los parámetros P1.4 y P1.5.

En las situaciones siguientes, al acercar la tarjeta prepago al lector del CT02, el avisador acústico emite un **pitido largo** para indicar que **no se ha puesto en marcha el servicio**:

- si el saldo de la tarjeta no es suficiente (menor que el importe base programado con el parámetro P0.5);
- si el servicio ya está activo y no es posible aumentar su duración porque la función de acumulación de tiempo (parámetro P0.6) no está habilitada;
- si la tarjeta no es válida (el código del sistema de la tarjeta es diferente del código del CT02, la tarjeta no está programada o está dañada).

#### *4 INDICADOR DE SALDO*

- **ATENCIÓN: para comprobar el indicador de saldo es necesario usar una llave USB que contenga el archivo "CONFIG.INI" con el parámetro "Log" habilitado (Log = 1).**
- **ATENCIÓN: si no se quiere que se**  $\blacksquare$ **modifiquen los parámetros del archivo CONFIG.INI, es posible eliminar las filas de archivo correspondientes y dejar sólo las filas "[Common]" y "Log = 1".**

Para **comprobar el saldo total** hay que abrir el CT02, enchufar una llave USB en el conector de la tarjeta montada detrás de la tapa y esperar que el avisador dé dos pitidos, lo que indica que se ha creado el archivo "**CTLOG.TXT**".

Seguidamente, vemos el archivo tal como aparecerá al usuario; se indica el saldo total del CT02 y la versión de software.

[Log] Totalizer =  $01234567.89 \in$ Software version = 1.03

Cada vez que se conecta una llave USB, el sistema actualiza el archivo.

Para **poner el saldo en cero,** hay que desconectar el CT02 de la red eléctrica, tener apretado el botón de programación que se encuentra abajo a la derecha en la tarjeta montada en la tapa del CT02, volver a conectarlo a la red eléctrica y esperar que el avisador dé dos pitidos, que indica que los parámetros de configuración han sido modificados.

# <span id="page-14-0"></span>**FRANÇAIS**

# MINUTEUR <sup>À</sup> CARTES PRÉPAYÉES POUR 1 SERVICE/DUCHE

#### **Index**

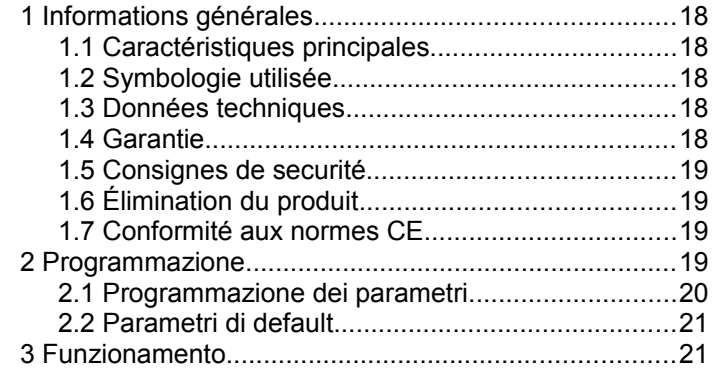

#### *1 INFORMATIONS GÉNÉRALES*

Ce manuel illustre les procédures à suivre pour la configuration et l'utilisation de minuteur CT02, pour 1 service ou 1 duche.

Pour toute information concernant l'installation du produit consultez le manuel correspondant.

# **1.1 Caractéristiques principales**

Le **CT02** est un minuteur à cartes prépayées. Il trouve son utilité dans toutes les situations où l'on souhaite faire payer un service à temps. L'approche de la carte prépayée à la fenêtre de lecture actionne une sortie dont le contact servira à commander l'appareil fonctionnant sur un intervalle de temps programmé.

Caractéristiques principales:

#### Lecteur de cartes prépayées:

Le lecteur RFID permet de payer le service en débitant la **radio-étiquette** (cartes, porte-clefs, bracelets) du montant correspondant.

Les **radio-étiquettes** utilisées communiquent avec le programmeur par voie radio (technologie RFID) et contiennent des informations concernant le Crédit et le Code du Système. Lorsque la carte est approchée sur la fenêtre de lecture du CT02, l'appareil lit les données et la carte est débitée du montant utilisé.

#### Arrêt manuel:

L'**arrêt manuel** permet à l'utilisateur de mettre en marche ou arrêter momentanément la fourniture du service au moyen des boutons de mise en Marche/Arrêt.Arrêt automatique:

L'**arrêt automatique** est une fonction validée par le gérant de l'installation, permettant d'arrêter le service sur un intervalle de temps programmé.

#### Présignalisation:

La **présignalisation** est une fonction validée par le gérant de l'installation qui, contrairement à l'**arrêt automatique**, avertit l'utilisateur que le service est sur le point de finir sans l'arrêter.

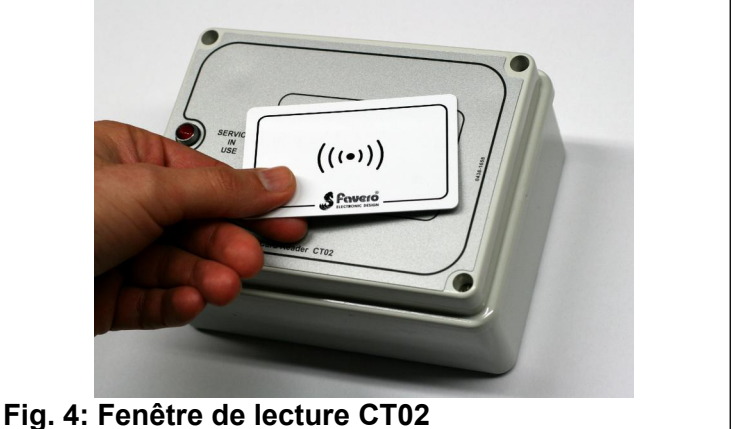

# **1.2 Symbologie utilisée**

Les parties de texte qui revêtent une importance particulière pour la sécurité ou pour l'utilisation correcte du produit sont surlignées par les symboles suivants:

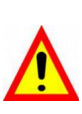

**Danger pour les personnes si les instructions données ne sont pas suivies ou les mesures de précaution requises ne sont pas adoptées.**

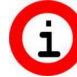

**Informations importantes concernant l'utilisation du produit.**

#### **1.3 Données techniques**

Consultez le manuel d'installation contenant les données techniques spécifiques de la version du produit achetée.

# **1.4 Garantie**

ll est rappelé que la garantie a une validité de 2 ans à partir de la date d'achat et couvre la réparation gratuite en cas de défauts des matériaux et de fabrication. Les frais de transport ne sont pas inclus.

Pour d'autres informations concernant la garantie et le service post vente veuillez consulter le site  *[www.favero.com](http://www.favero.com/)*[.](http://www.favero.com/)

# **1.5 Consignes de securité**

**ATTENTION: L'installation du CT02 doit être réalisée par un technicien qualifié et dans le respect de la législation en vigueur dans le pays d'installation. Pour l'installation consultez le manuel correspondant fourni.**

#### **1.6 Élimination du produit**

Il est recommandé d'éliminer le produit à la fin de sa vie utile de façon respectueuse de l'environnement, en réutilisant des parties de ce dernier et en recyclant ses composants et matériaux.

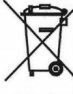

Le symbole du conteneur à immondices barré, appliqué sur l'équipement ou sur l'emballage, indique que le produit doit être recueilli séparé des autres déchets à la fin de sa vie utile.

C'est le producteur qui s'occupe de la récolte différenciée de cet équipement à la fin de sa vie utile. L'utilisateur qui veut se libérer de cet équipement devra donc contacter le producteur et suivre le système de récolte différenciée établi par lui.

La récolte différenciée de l'équipement précédant les phases de recyclage, traitement et élimination respectueux de l'environnement permet d'éviter des dégâts causés à environnement et à la santé et de réutiliser ou recycler les matériaux qui composent l'équipement.L'élimination non autorisée du produit de la part de l'utilisateur comporte l'application des sanctions administratives prévues par les normes en vigueur.

# **1.7 Conformité aux normes CE**

Le **CT02** répond à toutes les conditions essentielles requises concernant la compatibilité électromagnétique et la sécurité applicables aux équipements électroniques et prévues par les directives européennes:

- **2004/108/CE** du 15 Décembre 2004
- **2006/95/CE** du 12 Décembre 2006

#### *2 PROGRAMMATION*

**Avant toute utilisation du CT02, il faut programmer les paramètres de fonctionnement.**

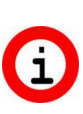

**La programmation se fait en modifiant le fichier des paramètres, téléchargé préalablement du site du Producteur, et en le chargeant sur le CT02 avec une clé USB.**

Pour la programmation suivez les indications suivantes:

- téléchargez le fichier **"CTCONFIG.INI"** du site [www.favero.com](http://www.favero.com/) à la page du produit;
- ouvrez le fichier "**CTCONFIG.INI**" en faisant un double clic et modifiez les paramètres de programmation selon vos besoins, en suivant le tableau ci-après; pour ouvrir le fichier, assurezvous d'utiliser un éditeur de texte de type "blocnotes";
- sauvegardez le fichier **"CTCONFIG.INI"** sans changer le nom ou l'extension;
- ouvrez le couvercle du CT02 en dévissant les quatre vis frontales, repérez le connecteur USB sur la carte montée derrière le couvercle du CT02, en bas à droite;

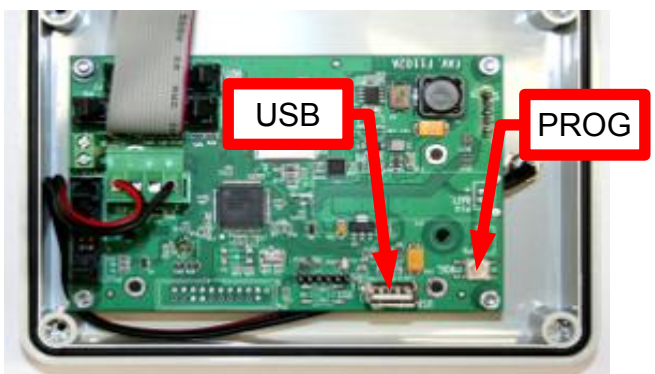

- branchez la clé USB sur le connecteur;
- attendez le deuxième signal sonore de l'avertisseur indiquant que les paramètres ont été modifiés;
- débranchez la clé USB et fermez le couvercle du CT02.
	- **Pendant l'utilisation de l'appareil, la mise à jour des paramètres ne peut pas être réalisée avec la clé USB; vous devez attendre que le service soit terminé ou bien maintenir appuyé le bouton de programmation (en bas à droite sur la carte montée derrière le couvercle du CT02) pendant environ 10 secondes jusqu'à l'émission de deux signaux sonores servant à indiquer que les paramètres ont été modifiés.**

<span id="page-16-0"></span>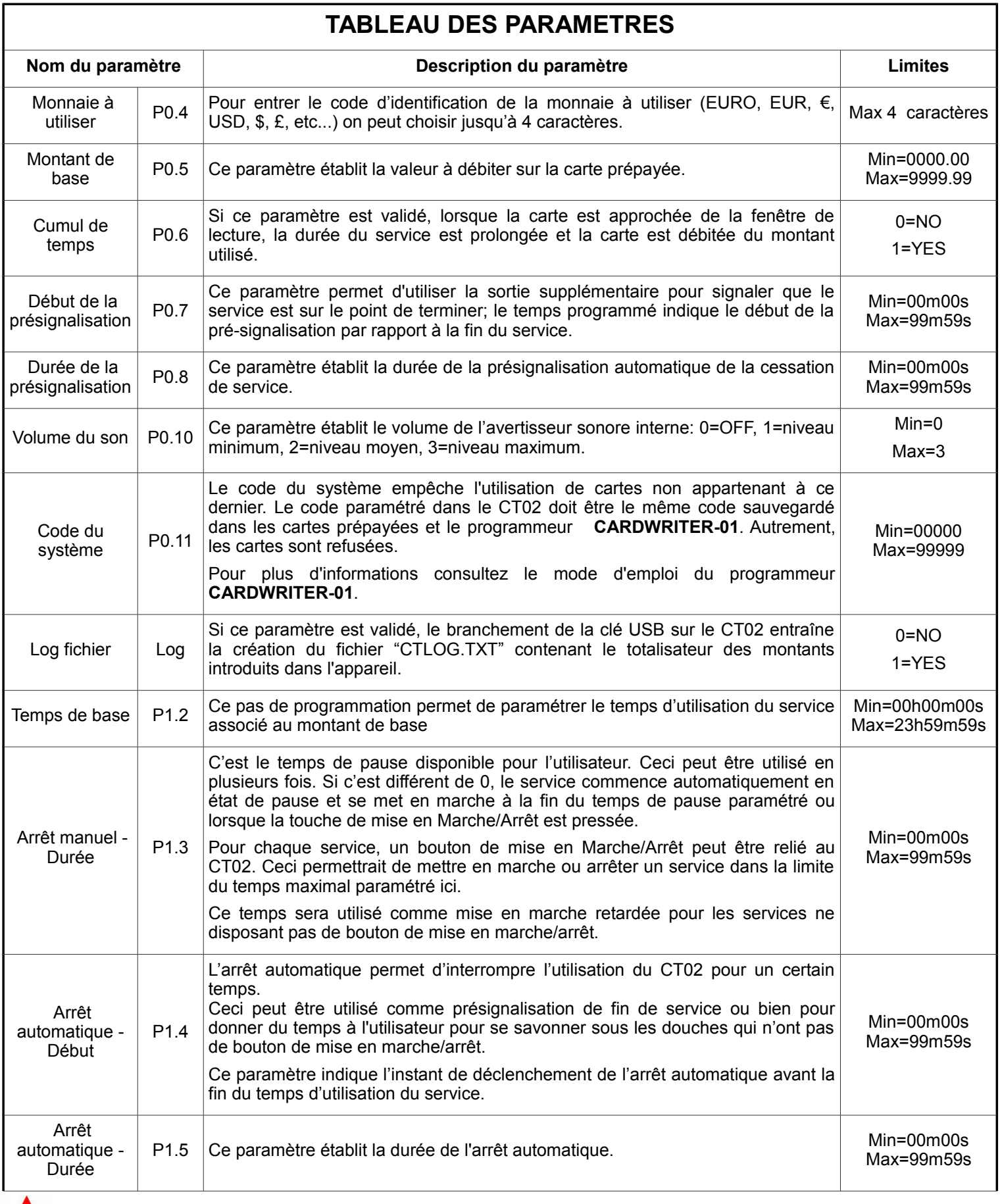

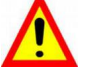

**ATTENTION: ne modifiez que les valeurs des paramètres après le signe "=".**

# **2.2 Paramètres par défaut**

Ensuite, vous avez les valeurs de paramétrage par défaut telles qu'elles sont affichées dans le fichier "CONFIG.INI".

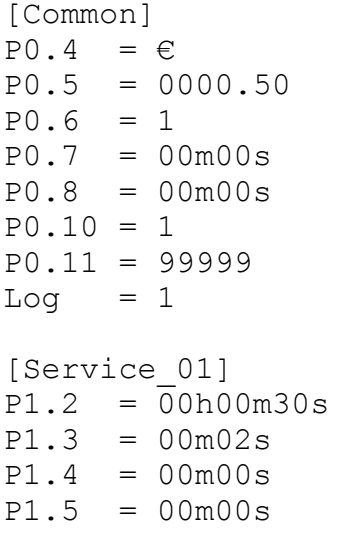

# *3 FONCTIONNEMENT*

**Avant toute utilisation, il faut configurer le CT02 en suivant les indications des chapitres [2.1.](#page-16-0)**

Les états de fonctionnement du CT02 sont les suivants:

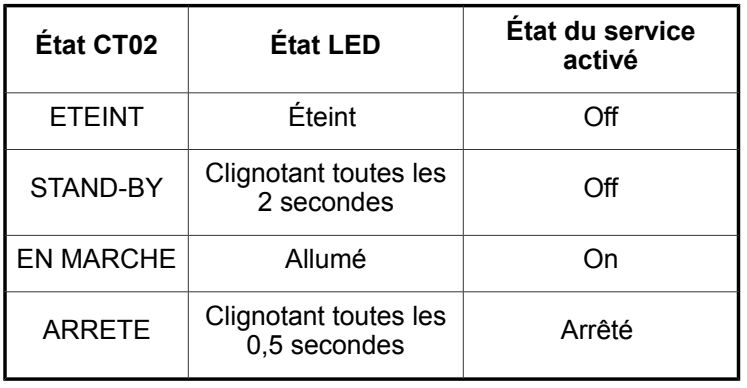

Pour **METTRE EN MARCHE** le service, il faut approcher une carte prépayée de la fenêtre de lecture du CT02. L'avertisseur émet un **bref signal sonore** pour indiquer que la carte a été reconnue, que le crédit a été mis à jour et que le relais ou l'électrovanne ont été activés pour le temps programmé.

L'**ARRÊT** peut être déclenché des façons suivantes:

- à la main, en paramétrant P1.3 et reliant un bouton à l'entrée correspondante;
- automatiquement, en paramétrant P1.4 et P1.5.

Dans les conditions décrites ci-après, lorsque la carte prépayée est appuyée sur la fenêtre de lecture du CT02, l'avertisseur émet un **long signal sonore** pour indiquer que **le service n'a pas été activé**:

- si le crédit de la carte n'est pas suffisant (plus bas que le montant de base programmé avec le paramètre P0.5);
- si le service est déjà démarré et sa durée ne peut pas être prolongée parce que la fonction de cumul de temps (paramètre P0.6) n'a pas été validée;
- si la carte n'est pas valable (le code du système de la carte est différent de celui du CT02, ou bien la carte n'a pas été programmée ou elle est endommagée).

# *4 TOTALISATEUR DES MONTANTS*

**ATTENTION: pour vérifier le totalisateur vous devez avoir une clé USB contenant le fichier "CONFIG.INI" avec le paramètre "Log" validé (Log = 1).**

**ATTENTION: si vous voulez éviter toute**  $\bullet$ **modification des paramètres du fichier CONFIG.INI, vous pouvez effacer les lignes correspondantes du fichier et laisser seulement les lignes "[Common]" et "Log = 1".**

Pour vérifier le **crédit total**, vous devez ouvrir le CT02, brancher une clé USB sur le connecteur de la carte montée derrière le couvercle et attendre le deuxième signal sonore de l'avertisseur, qui confirme la création du fichier "**CTLOG.TXT**".

Le fichier contient le crédit total géré par le CT02 et la version du logiciel. L'affichage du fichier est le suivant:

[Log] Totalizer =  $01234567.89 \in$ Software version = 1.03

Chaque fois que la clé USB est branchée, le fichier est mis à jour par le système.

Pour **mettre à zéro le crédit**, vous devez couper l'alimentation du CT02, maintenir appuyé le bouton de programmation en bas à droite sur la carte montée sur le couvercle du CT02, rétablir l'alimentation électrique et attendre le deuxième signal sonore de l'avertisseur confirmant la modification des paramètres.

# <span id="page-18-0"></span>**DEUTSCH**

# ZEITGEBER FÜR WERTKARTEN FÜR 1 SERVICE/DUSCHE

#### **HINWEIS**

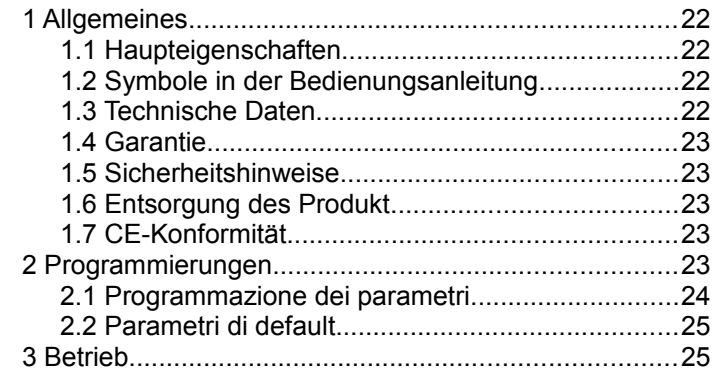

# *1 ALLGEMEINES*

Dieses Handbuch liefert eine vollständige Beschreibung der Konfiguration und des Gebrauchs von Zeitgeber CT02 für 1 verschiedene Service oder 1 dusche.

Für Informationen zur Installation der Geräte, siehe die eigene Anleitung.

#### **1.1 Haupteigenschaften**

Der **CT02** ist ein Zeitgeber für Wertkarten zur Bezahlung eines Service für eine bestimmte Zeit. Beim Anlegen der Wertkarte im Ablesebereich des CT02, wird ein Ausgang aktiviert, dessen Kontakt zur Steuerung des zeitgeschalteten Gerätes benutzt wird.

Haupteigenschaften sind:

#### Lesegerät für Wertkarten:

RFID Leser ermöglichen die Bezahlung eines Service durch Abbuchung des Preises im **TAG/Transponder** (Wertkarte, Schlüsselanhänger, Armband).

Die verwendeten **TAGs** kommunizieren mit dem Programmiergerät über Radiowellen (RFID-Technik) und speichern Informationen wie Guthaben und Anlagencode. Beim Anlegen der Wertkarte im Ablesebereich des CT02), werden die Informationen gelesen und das Guthaben eventuell um den Basisbetrag vermindert.

#### Manuelle Pause:

Die **manuelle Pause** ermöglicht dem Nutzer mittels der Tasten Start/Pause die Serviceausgabe zeitweilig zu starten/unterbrechen.Automatische.

Die **automatische Pause** ist eine vom Verwalter eingestellte Funktion, mit der die Ausgabe eines Service für eine programmierte Zeit unterbrochen werden kann.

#### Vorankündigung:

Die **Vorankündigung** ist eine vom Verwalter eingestellte Funktion, die im Unterschied zur **automatischen Pause** dem Nutzer das unmittelbar bevorstehende Service-Ende ankündigt, ohne die Ausgabe zu unterbrechen.

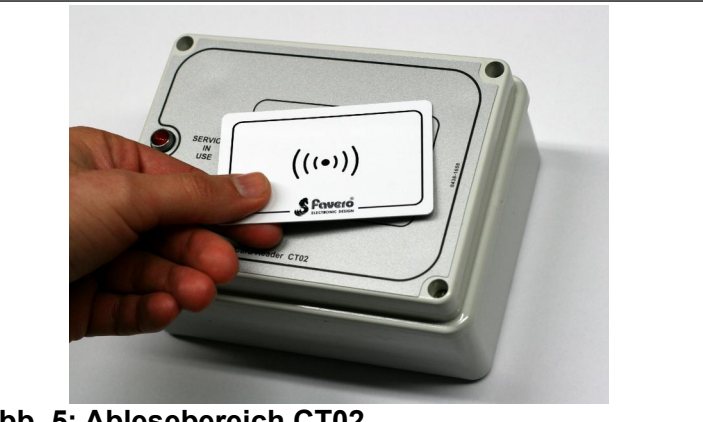

**Abb. 5: Ablesebereich CT02**

# **1.2 Symbole in der Bedienungsanleitung**

Die Teile des Textes, die besonders wichtig für die Sicherheit oder für einen angemessenen Gebrauch des Produktes sind, sind mit den folgenden Symbolen gekennzeichnet und hervorgehoben:

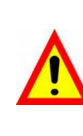

**Mögliche Gefahr für die Personen bei Nichtbeachtung der Anleitungen oder bei Nichtanwendung der erforderlichen Vorkehrungen.**

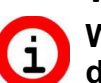

**Wichtige Informationen zum Gebrauch des Produktes.**

# **1.3 Technische Daten**

Wir verweisen auf die Installationsanleitung, in der die technischen Daten für die Version des erworbenen Produkts aufgeführt sind.

#### **1.4 Garantie**

Die Garantie beträgt 2 Jahre ab Datum des Kaufdokuments und umfasst die kostenlose Reparatur für Material- und Konstruktionsfehler; nicht eingeschlossen sind die Transportkosten.

Weitere Informationen zur Garantie und dem After Sale Service finden sie in der Interseite *[www.favero.com](http://www.favero.com/)*.

### **1.5 Sicherheitshinweise**

**ACHTUNG: Der CT02 ist von einem qualifizierten Techniker und in Übereinstimmung mit den im Installationsland geltenden Vorschriften zu installieren.**

**Für die Installation verweisen wir auf das mitgelieferte Handbuch.**

# **1.6 Entsorgung des Produkt**

Wir weisen Sie darauf hin, dass das Produkt am Ende seiner Nutzzeit in Übereinstimmung mit den Umweltschutzvorgaben zu entsorgen ist, d.h. nützliche Teile sind weiterzuverwenden und Komponenten sowie Materialien wiederzuverwerten.

Das auf dem Gerät oder auf der Verpackung aufgeführte Symbol der durchgestrichenen Mülltonne weist darauf hin, dass das Gerät nach Ablauf seiner Nutzzeit getrennt vom normalen Hausmüll entsorgt werden muss. Die getrennte Abfallsammlung dieses Gerätes am Ende seiner Nutzzeit wird vom Hersteller organisiert und verwaltet. Der Nutzer, der das Gerät entsorgen möchte, muss sich daher mit dem Hersteller in Verbindung setzen und das System befolgen, dass dieser angewendet hat, um das Altgerät der getrennten Abfallsammlung zuzuführen. Eine angemessene Mülltrennung, die das Altgerät zur Wiederverwertung und umweltverträg-lichen Entsorgung führt, trägt dazu bei, mögliche negative Auswirkungen auf die Umwelt und die Gesundheit zu vermeiden und fördert die Wiederverwendung und/oder das Recycling der Materialen, aus denen das Gerät besteht. Die unerlaubte Entsorgung des Produkts seitens des Benutzers zieht gemäß der geltenden Richtlinie die Auferlegung von Ordnungsstrafen nach sich.

# **1.7 CE-Konformität**

Der **CTx** erfüllt die wesentlichen Anforderungen der elektromagnetischen Verträglichkeit und der Sicherheit, die für die elektronischen Geräte von den folgenden europäischen Richtlinien vorgesehen sind:

- **2004/108/CE** vom 15. Dezember 2004
- **2006/95/CE** vom 12. Dezember 2006

 *2 PROGRAMMIERUNGEN*

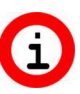

**Vor der Verwendung von CT02 müssen die Funktionsparameter programmiert werden.**

#### **Für die Programmierung muss die Konfigurationsdatei bearbeitet werden,**  $\bullet$ **die von der Website des Herstellers heruntergeladen und mittels USB-Stick auf die CT02 übertragen wird.**

Für die Programmierung wie folgt verfahren:

- die Datei **"CTCONFIG.INI"** von der Produktseite (Link) der Website [www.favero.com](http://www.favero.com/) herunterladen;
- die Datei "**CTCONFIG.INI**" mit Doppelklick öffnen und die Programmparameter nach der folgenden Tabelle ändern; die Datei muss mit einem Texteditor vom Typ "Notepad" geöffnet werden;
- die Datei "**CTCONFIG.INI**" speichern, ohne den Namen oder die Erweiterung zu verändern;
- die Abdeckung der CT02 öffnen; dazu die vier Schrauben auf der Frontseite abschrauben, USB-Anschluss lokalisieren, der an der Karte rechts unten auf der Rückseite der Abdeckung der CT02 angebracht ist;

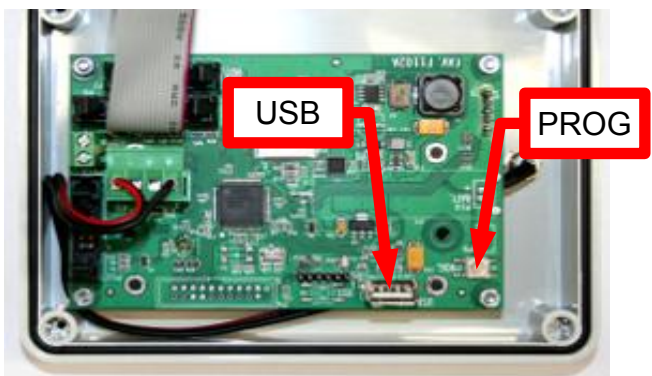

- USB-Stick einstecken;
- den zweiten Summton des integrierten Summers abwarten, der die erfolgte Änderung der Konfigurationsparameter anzeigt;
- USB-Stick abnehmen und Abdeckung der CT02. wieder schließen.
- Während der Verwendung des Service п. können die Parameter nicht durch Einstecken des USB-Stick aktualisiert werden; das Service-Ende abwarten oder Programmiertaste (rechts unten auf der Karte, auf der Abdeckung in der CT02) für ca. 10 Sekunden gedrückt halten, bis der zweite Summton des integrierten Summers die erfolgte Änderung der Konfigurationsparameter anzeigt.

<span id="page-20-0"></span>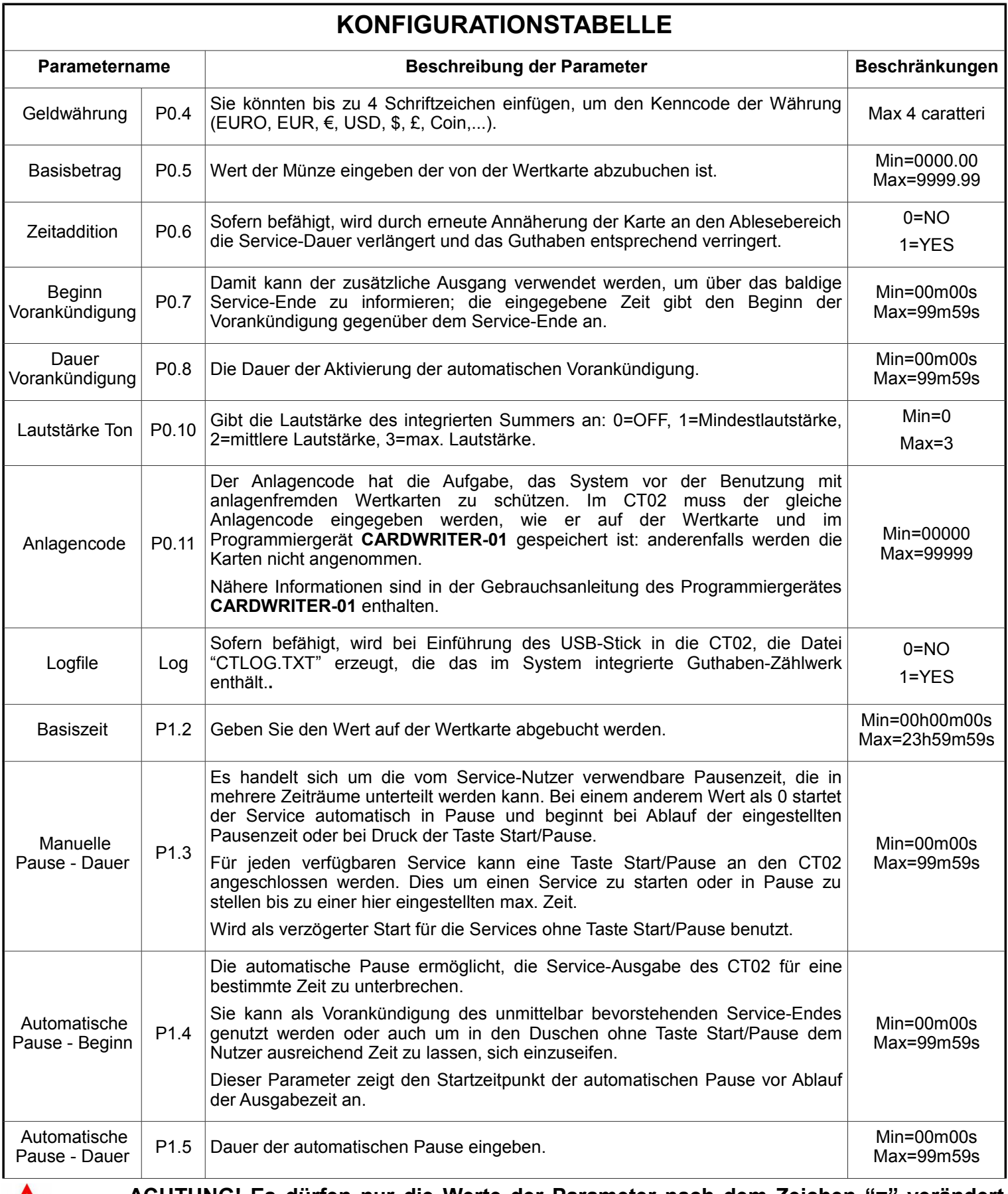

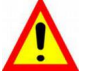

**ACHTUNG! Es dürfen nur die Werte der Parameter nach dem Zeichen "=" verändert werden.**

# **2.2 Standardparameter**

Nachstehend sind die Werte der Standardparameter angegeben, die in der Datei "CONFIG.INI" voreingestellt sind.

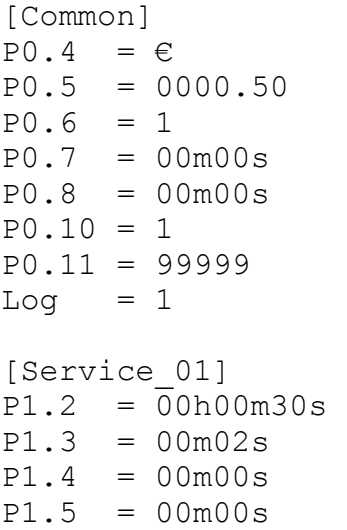

# *3 BETRIEB*

**Vor dem Gebrauch des CT02, diesen entsprechend den Anleitungen in den Kapiteln [2.1](#page-20-0) Konfigurieren.**

Nachstehend sind die Betriebszustände von CT02 wiedergegeben.

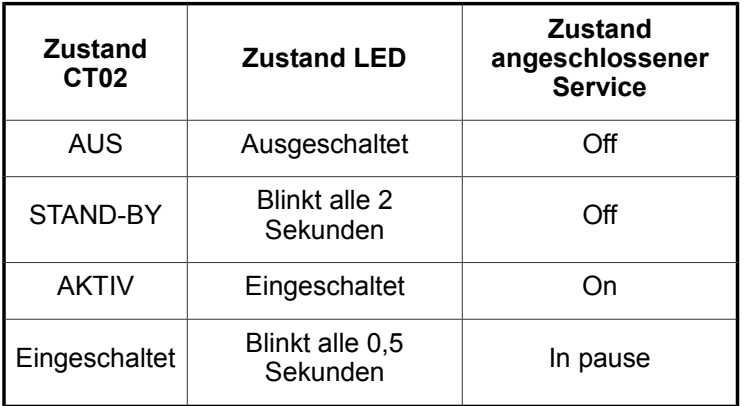

Um den Service zu **AKTIVIEREN,** die Wertkarte im Ablesebereich CT02 anlegen. Der integrierte Summer gibt einen **kurzen Summton** aus, um die erfolgte Erkennung der Karte, die Aktualisierung des Guthabens und die Aktivierung des Relais oder Magnetventils für die programmierte Zeit anzuzeigen.

Die **PAUSE** kann auf folgende Weise aktiviert werden:

- manuell durch Programmierung des Parameters P1.3 und Anschluss eines Tasters an den speziellen Eingang;
- automatisch durch Programmierung der

Parameter P1.4 und P1.5.

Bei Anlegen der Wertkarte im Ablesebereich CT02, gibt der eingebaute Summer unter folgenden Bedingungen einen **langen Summton** aus, um anzuzeigen, dass **der Service nicht aktiviert wurde**:

- wenn das Guthaben der Karte ungenügend ist (kleiner als der mit Parameter P0.5 programmierte Grundbetrag);
- wenn der Service bereits aktiv ist und seine Dauer nicht verlängert werden kann, da der Parameter Zeitaddition (P0.6) nicht befähigt ist;
- wenn die Karte ungültig ist (Anlagencode der Karte ist abweichend von dem der CT02, die Karte wurde nicht programmiert oder ist beschädigt).

# *4 GUTHABEN-ZÄHLWERK*

- **ACHTUNG! zur Überprüfung des Zählwerks benötigt man einen USB-Stick mit der Datei "CONFIG.INI", in der der Parameter "Log" befähigt ist (Log = 1).**
- **ACHTUNG! sollen die Parameter der**  $\bullet$ **Datei CONFIG.INI nicht veränderbar sein, können die entsprechenden Zeilen in der Datei gelöscht werden und nur die Zeilen "[Common]" und "Log = 1" bestehen bleiben.**

Um das **Gesamtguthaben zu überprüfen**, CT02 öffnen, einen USB-Stick im Anschluss der Karte einführen, der auf der Rückseite der Abdeckung angebracht ist, und den zweiten Summton des eingebauten Summers abwarten, der die erfolgte Erzeugung der Datei "**CTLOG.TXT**" meldet.

Die Datei erscheint wie folgt und zeigt das von der Karte CT02 verwaltete Gesamtguthaben und die Software-Version an.

[Log] Totalizer =  $01234567 \in$ Software version = 1.03

Bei jedem Anschluss eines USB-Stick, wird die Datei vom Programm aktualisiert.

Um **das Guthaben auf Null zu stellen**, Einspeisung der CT02 unterbrechen, Programmiertaste gedrückt halten, die rechts unten auf der Karte auf der Abdeckung von CT02 angebracht ist, Einspeisung wieder anschließen und den zweiten Summton des eingebauten Summers abwarten, mit dem die erfolgte Änderung der Konfigurationsparameter angezeigt wird.

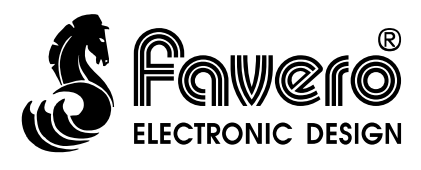